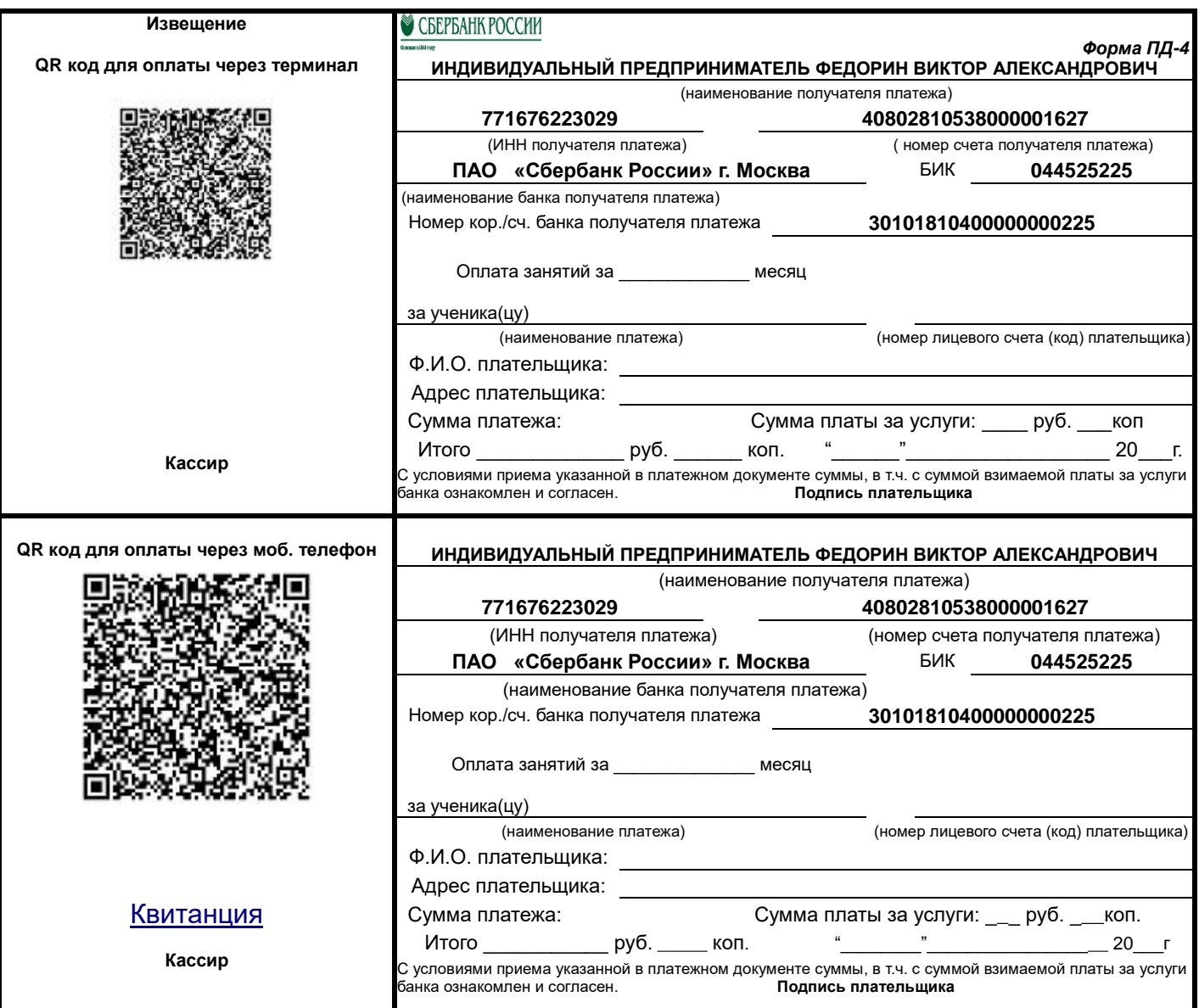

## **Как оплатить квитанцию по QR коду**

- 1. Откройте мобильное приложение «Сбербанк Онлайн»
- 2. В разделе «Платежи» выберите «Оплата по QR или штрихкоду»
- 3. Отсканируйте QR код на квитанции
- 4. Укажите Ф.И.О (плательщика)
- 5. В назначение платежа укажите Ф.И.О ученика
- 6. Укажите сумму платежа
- 7. Подтвердите оплату

## **Оплатить до 27 числа текущего месяца**

**Вопросы по оплате можно задать по телефону: 8 (926) 706-75-46**